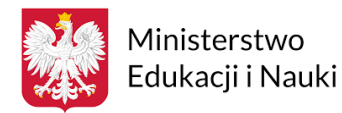

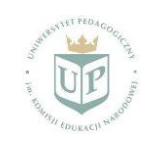

#### **[EDUKACJA W DOBIE COVID](https://ipswr.up.krakow.pl/2022/01/17/edukacja-w-dobie-covid-19-popularyzacja-osiagniec-naukowych-w-zakresie-kryzysowej-nauki-zdalnej/)**

#### **Projekt współfinansowany ze środków Ministerstwa Edukacji i Nauki w ramach Programu Społeczna Odpowiedzialność Nauki**

#### **Projekt Nr SONP/SP/514718/2021**

Ogólnym **celem projektu** jest upowszechnienie wyników badań naukowych przeprowadzonych w Polsce jak i za granicą w obszarze kryzysowej nauki zdalnej w warunkach pandemii Covid-19.

**Szczegółowymi celami** projektu są: wspieranie poziomu przygotowania nauczycieli do kryzysowej nauki zdalnej; doskonalenie metod nauczania na odległość oraz rozwój kompetencji cyfrowych nauczycieli szkolnych i akademickich; promocja dobrych praktyk pokonania problemów spowodowanych pandemią Covid-19 w sferze edukacji.

### **SEMINARIUM ZDALNE**

# **"Dobre praktyki w zakresie kryzysowej nauki zdalnej"**

dla nauczycieli różnych poziomów edukacji i specjalizacji

**Termin: 23.06.2022, godz.18.00**

**Na platformie MsT**

**link do spotkania:** [https://teams.microsoft.com/l/meetup](https://teams.microsoft.com/l/meetup-join/19%3ameeting_MDU4NmEyMzgtMDQ0My00NTgxLTg3YmEtYmJkYWJlNzUxNjNl%40thread.v2/0?context=%7b%22Tid%22%3a%22560f4a6a-182f-453e-a28b-22e160aaab93%22%2c%22Oid%22%3a%226f5ede13-cfe5-4fe0-8163-672015a5693d%22%7d)[join/19%3ameeting\\_MDU4NmEyMzgtMDQ0My00NTgxLTg3YmEtYmJkYWJlNzUxNjNl%40thread.v2/0?co](https://teams.microsoft.com/l/meetup-join/19%3ameeting_MDU4NmEyMzgtMDQ0My00NTgxLTg3YmEtYmJkYWJlNzUxNjNl%40thread.v2/0?context=%7b%22Tid%22%3a%22560f4a6a-182f-453e-a28b-22e160aaab93%22%2c%22Oid%22%3a%226f5ede13-cfe5-4fe0-8163-672015a5693d%22%7d) [ntext=%7b%22Tid%22%3a%22560f4a6a-182f-453e-a28b-](https://teams.microsoft.com/l/meetup-join/19%3ameeting_MDU4NmEyMzgtMDQ0My00NTgxLTg3YmEtYmJkYWJlNzUxNjNl%40thread.v2/0?context=%7b%22Tid%22%3a%22560f4a6a-182f-453e-a28b-22e160aaab93%22%2c%22Oid%22%3a%226f5ede13-cfe5-4fe0-8163-672015a5693d%22%7d)[22e160aaab93%22%2c%22Oid%22%3a%226f5ede13-cfe5-4fe0-8163-672015a5693d%22%7d](https://teams.microsoft.com/l/meetup-join/19%3ameeting_MDU4NmEyMzgtMDQ0My00NTgxLTg3YmEtYmJkYWJlNzUxNjNl%40thread.v2/0?context=%7b%22Tid%22%3a%22560f4a6a-182f-453e-a28b-22e160aaab93%22%2c%22Oid%22%3a%226f5ede13-cfe5-4fe0-8163-672015a5693d%22%7d)

Prowadzące:

dr hab. Natalia Demeshkant, prof. UP, dr hab. Katarzyna Potyrała, prof. UP Paulina Burkot, Katarzyna Budzowska – studenckie **Koło Naukowe "Nauczyciel z Pasją", Uniwersytet Pedagogiczny w Krakowie**

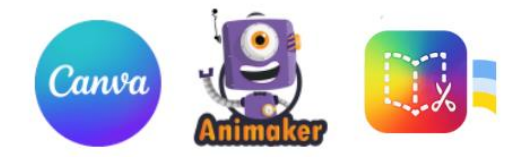

Potencjał technologii informacyjno-komunikacyjnych w procesach nauczania i uczenia się jest ogromy, potwierdza to szereg badań i analiz porównawczych. Gwałtowną potrzebę powszechnego zastosowania e-learningu w naszym kraju, podobnie jak na całym świecie, wymusiła sytuacja epidemiologiczna. W wyniku pandemii edukacja przeniosła się w przestrzeń wirtualną na niespotykaną dotąd skalę. Nauczyciele zostali zmuszeni do rezygnacji z tradycyjnych i bezpośrednich relacji w klasie szkolnej na rzecz nauczania zdalnego z wykorzystaniem nowoczesnych technologii. Czas pandemii udowodnił wszystkim, że da się prowadzić zajęcia z wykorzystaniem metod i technik kształcenia na odległość. Wiele rozwiązań wypracowanych w tym czasie zostanie w edukacji na dłużej.

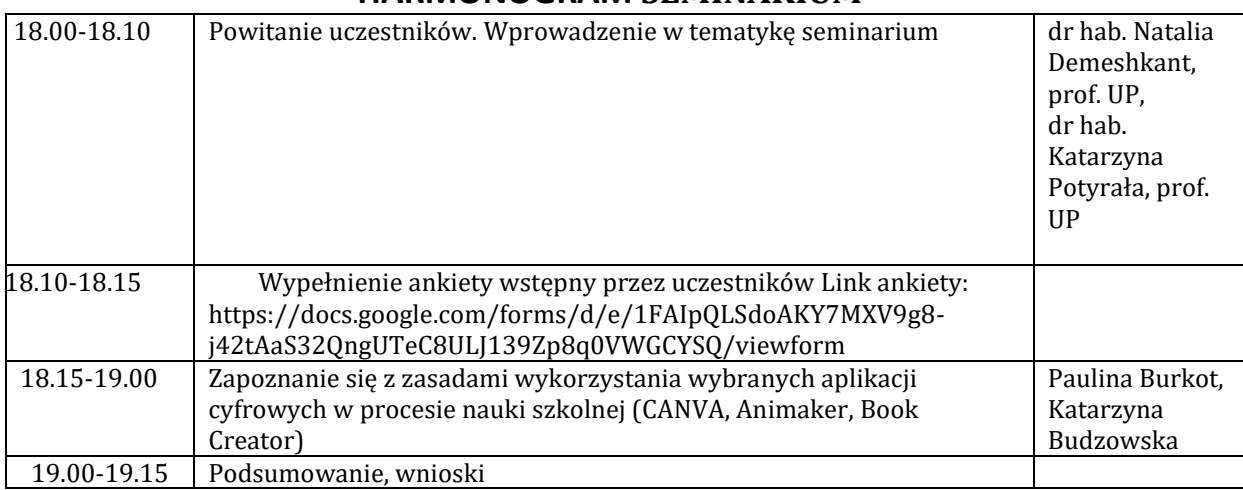

### **HARMONOGRAM SEMINARIUM**

## **PRZEBIEG SEMINARIUM**

## **I. Do czego służy aplikacja Canva?**

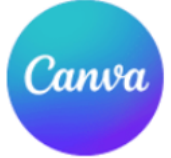

Canva to bardzo popularne narzędzie, które pozwala na przygotowywanie różnorodnych grafik. Jest niezwykle proste i intuicyjne w obsłudze, dlatego zdecydowana większość osób nie powinna mieć problemu z jego używaniem. Aby stworzyć obrazek przy wykorzystaniu tej platformy, nie trzeba odznaczać się zaawansowanymi umiejętnościami z zakresu grafiki. Canva umożliwia bowiem wykorzystywanie gotowych szablonów, które można swobodnie edytować. Oczywiście istnieje także szansa, aby stworzyć dany projekt od początku. To zadanie również jest bardzo proste, dlatego platforma świetnie nadaje się do codziennego użytku.

#### **Część pokazowa.**

- 1. Podstawowe informacje na temat CANVY.
- 2. Ceny planów w serwisie CANVA.
- 3. Tworzenie konta.
- 4. Pasek boczny narzędzi:
	- a) szablony,
	- b) elementy,
	- c) elementy przesłane,
	- d) zdjęcia,
	- e) tekst,
	- f) pliki audio,
	- g) wykresy.
- 5. Pasek narzędzi głównych podczas projektowania:
	- a) czcionka,
	- b) powiększenie,
	- c) wyrównanie i rozstaw tekstu,
	- d) efekty,
- e) animacje,
- f) pozycja (uporządkowanie),
- g) grupowanie,
- h) kopiowanie stylu,
- i) przeźroczystość,
- j) połączenie,
- k) blokownie,
- l) duplikacja,
- m) powiększanie,
- n) widok.
- 6. Możliwości prezentacji.
- a) prezentuj i nagrywaj ciekawa opcja.
- 7. Możliwości pobrania przygotowanych plików.
- 8. Ładowanie i edytowanie w pdf.
- 9. Szablony i gotowe materiały do edycji przegląd.

### **II. Do czego służy aplikacja Animaker?**

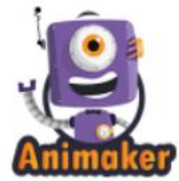

Animaker jest to aplikacja, w której możliwe jest tworzenie wideo za pomocą inteligentnych funkcji do edycji i montażu. Narzędzie posiada ogromny wybór postaci, rekwizytów i gotowe profesjonalne szablony, za pomocą, których z łatwością można stworzyć animowane video. Posługiwanie się aplikacją nie wymaga wielu skomplikowanych umiejętności. Ciekawą funkcją jest bezpośrednie nagrywanie głosu z poziomu aplikacji, dzięki czemu możesz podłożyć głos do animowanej postaci. Animaker to aplikacja, która znacznie ułatwi życie nauczycielom różnych przedmiotów i różnych specjalności.

#### **Część pokazowa.**

- 1. Podstawowe informacje na temat Animaker.
- 2. Ceny planów w serwisie Animaker.
- 3. Tworzenie konta.
- 4. Pasek boczny narzędzi:
	- a) pulpit nawigacyjny,
	- b) moje projekty,
	- c) udostępnione,
	- d) ulubione.
- 5. Pasek narzędzi głównych podczas projektowania:
	- a) gotowe szablony do wykorzystania,
	- b) postaci,
	- c) kształty,
	- d) tekst,
	- e) efekty,
	- f) animacje,
	- g) dodawanie scen.
- 6. Możliwości postaci:
	- a) czynności,
	- b) lektor,
	- c) inteligentny ruch,
	- d) zmiany koloru,
- e) zamiana elementów,
- f) ustawienia,
- g) emocje.
- 7. Dodawanie dźwięku w tle.
- 8. Montaż animacji.
- 9. Udostępnianie zasobów.

# **III. Do czego służy aplikacja Book Creator?**

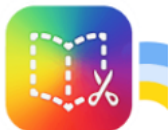

Book Creator to narzędzie, które pozwala na przygotowanie prostej publikacji cyfrowej, którą udostępniamy w serwisie, a następnie możemy osadzić na stronie internetowej, czy też przesłać naszym uczniom oraz partnerom projektowym. Darmowe konto pozwala na posiadanie jednej biblioteki, a w niej 40 książeczek. Aplikacja posiada również czytnik immersyjny. Nauczyciel posiadający konto na Book Creator może stworzyć bibliotekę dla swoich uczniów, udostępniać książki pojedynczym osobom lub zespołom projektowym.

#### **Część pokazowa**.

- 1. Podstawowe informacje na temat Book Creator.
- 2. Ceny planów w serwisie Book Creator.
- 3. Tworzenie konta.
- 4. Wybór kształtów ebooka.
- 5. Pasek boczny narzędzi:
	- a) zdjęcia,
	- b) aparat,
	- c) długopis,
	- d) tekst,
	- e) nagranie głosowe,
	- f) kształty,
	- g) pliki.
- 6. Możliwość dodania innych aplikacji:
	- a) Giphy,
	- b) Bitmoji,
	- c) Canva,
	- d) Google Drive.
- 7. Tworzenie własnej biblioteki.
- 8. Współpraca z innymi użytkownikami.
- 9. Udostepnianie zasobów.